#### ESPHome

#### Come creare sensori ed attuatori WiFi da collegare ad Home Assistant

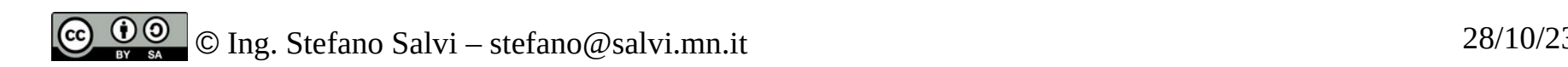

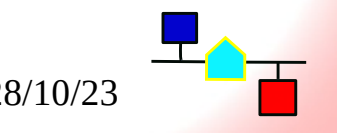

#### Home Assistant

- Home Assistant è un software open source che ha lo scopo di gestire l'automazione di una casa intelligente dialogando con i vari dispositivi in essa contenuti
- Può essere installato di un pc che farà da server.
- Si possono aggiungere ad home assistant dei moduli per comunicare con una gran quantità di dispositivi di domotica, sia direttamente che tramite i relativi cloud
- Ha una semplice interfaccia Web configurabile
- Può essere programmata per azionare automaticamente i dispositivi collegati tramite delle automazioni programmabili
- Esiste anche un'app per comandarla da cellualre

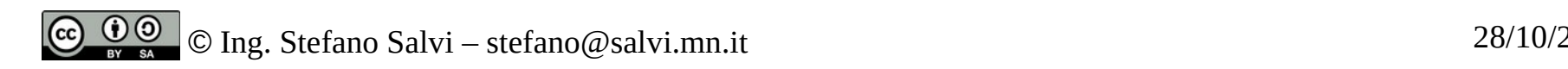

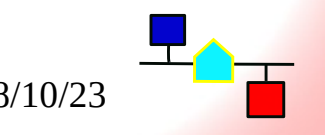

#### ESP 8266

- L'ESP8266 è un chip con Wi-Fi integrato a basso costo, con supporto completo al protocollo TCP/IP e funzionalità da microcontrollore prodotto dall'azienda cinese di Shanghai Espressif Systems. (Wikipedia)
- Contiene una CPU a 32 bit
- Viene associato ad una EEPROM seriale che ne consente la programmazione
- Ha una seriale hardware interna ed una serie di piedini di ingresso/uscita che consentono di interrogare sensori e di pilotare dispositivi
- Dato il suo bassissimo costo questo chip vene utilizzato in una enorme quantità di apparati WiFi legati all'internet delle cose (IoT – Internet of things)
- Sono state prodotte anche vari tipi di schede per uso amatoriale, come la ESP-01 che consente di aggiungere capacità WiFi ad esempio a progetti con Arduino

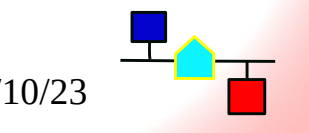

#### ESP Home

- ESPHome è un software per processore ESP8266 o ESP32 (il suo successore) configurabile, che comunica con Home Assistant
- Può essere configurato per l'hardware connesso all'ESP tramite un file di configurazione
- Ha un sistema di sviluppo che consente di creare il codice per l'ESP in base alla configurazione scelta
- Può caricare il software sul dispositivo tramite interfaccia seriale o USB
- Una volta che il software è installato, se il dispositivo ha una quantità sufficiente di EEPROM, può anche aggiornarsi direttamente tramite il WiFi (ota – On The Air)

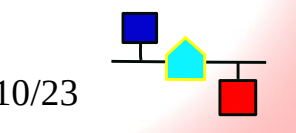

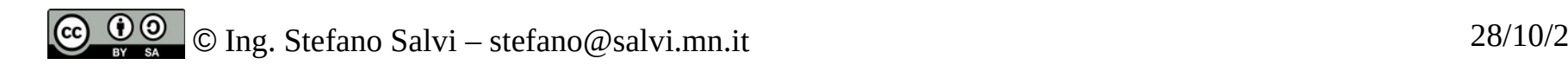

## Dispositivi commerciali

- Come dicevo, molti dispositivi commerciali sono costruiti attorno ad un ESP82666
- Virtualmente tutti questi possono essere 'trasformati' in dispositivi ESPHome
- Per i didpositivi compatibili spesso esiste già una configurazione adatta negli archivi di ESPHome
- Occorrerà solo caricarla nel sistema di sviluppo e compilarla.
- Occorrerà poi caricarla nel dispositivo
- Se si è fortunati si può sostituire il software intercettando il meccanismo di aggiornamento tramite WiFi e caricando ESPHome al posto del software originale
- Il più delle volte però occorre aprire il dispositivo, connettere la seriale di debug (spesso saldarla ai piedini del processore) e fare il primo caricamento tramite quella.

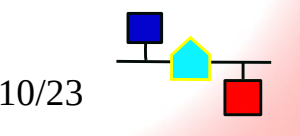

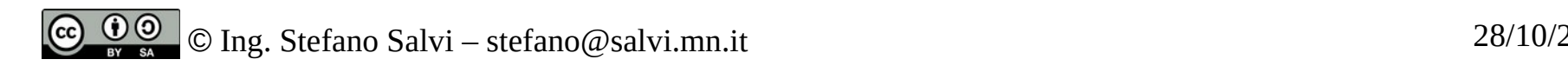

## ESP 01

- ESP-01 è una schedina estremamente piccola, prodotta originariamente dalla AI-Tinker, ma ora disponibile a bassissimo prezzo da moltissimi produttori.
- Ha un connettore a lance ad 8 piedini che consente di:
	- Dare alimentazione (3,3V, 200mA max)
	- Colloquiare con la seriale
	- Resettare il dispositivo
	- Impostarne il modo di funzionamento (programmazione o funzionamento normale

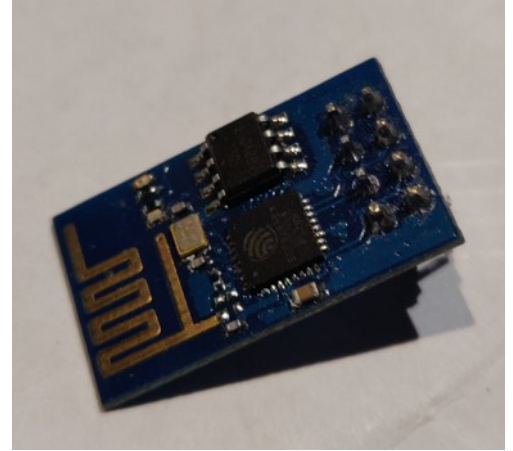

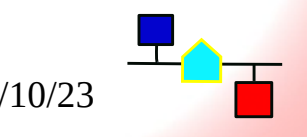

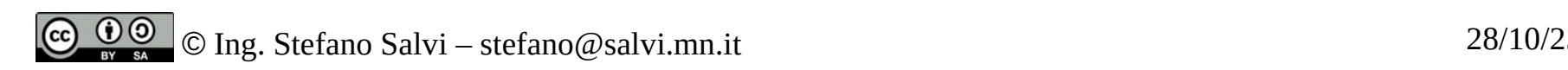

#### ESP-01 - EPROM

- Come detto, l'ESP-01 monta due chip: l'ESP8266 ed una EEPROM seriale
- La EEPROM può essere di due tipi, esternamente identici:
	- 25Q40 da 512Kib
	- 25Q80 da 1Mib
- Di solito la versione di ESP-01 da 512KiB è su basette di colore verde mentre la versione da 1MiB è su basette di colore nero.
- Entrambe le ROM possono ospitare ESPHome, ma con la prima non è possibile aggiornare il sistema via WiFi (OTA)

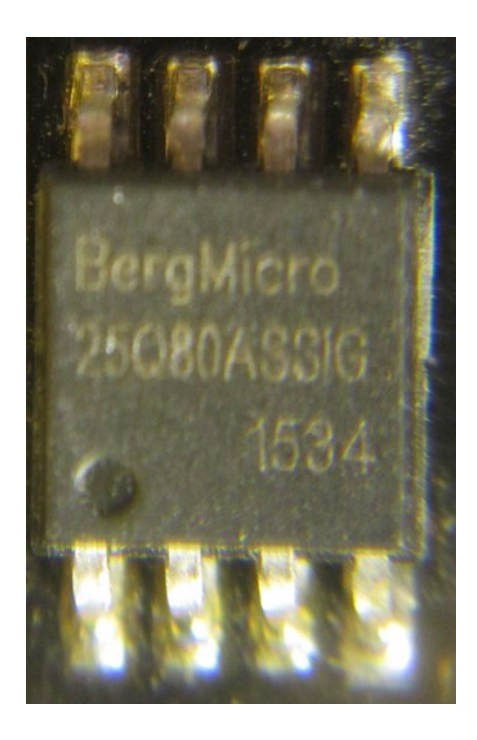

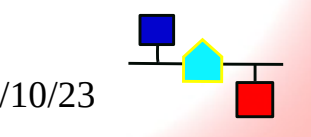

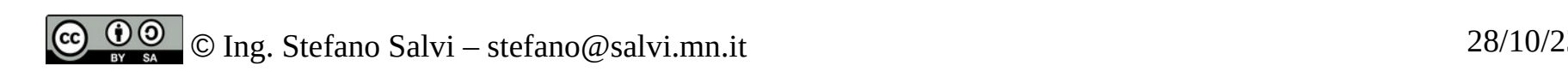

#### Programmatore per l'ESP-01

- Per programmare l'ESP-01 occorre
	- Alimentarlo a 3,3v
	- Connetterlo ad un'interfaccia seriale
	- Collegare opportunamente alcuni piedini, per falro entrare in modalità programmazione
- A questo scopo si trovano delle piccole interfacce USB che montano
	- Un regolatore di tensione da 5V (USB) a 3,3V (ESP)
	- Un convertitore USB-Seriale
	- (a volte) un interruttore che commuta i piedini per la modalità programmazione

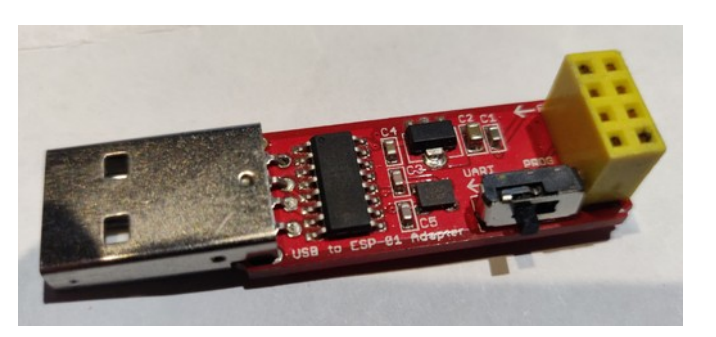

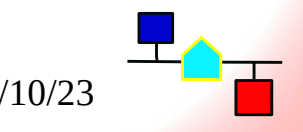

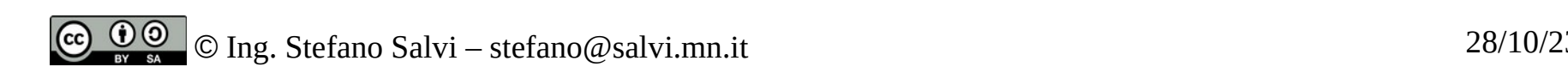

#### Preparazione per l' installazione

- La programmazione si fa alinea di comando, quindi va bene anche un sistema senza desktop.
- Io ho usato un'installazione minima della Debian 12 Bookworm.
- Occorre che sia installato Python con una versione superiore alla 3.9 Bookworm monta la  $3.11 - OK$
- Devo poi installare nel sistema:
	- python3-pip
	- python3.11-venv
	- avahi-daemon (per il riconoscimento del dispositivo installato e l'aggiornamento OTA)
	- Minicom (nel caso serva comunicare via seriale con ESP)
- Occorrerà poi accertarsi che il nostro utente appartenga al gruppo dialout (gpasswd -a <mioutente> dialout) per consentirgli di usare la seriale

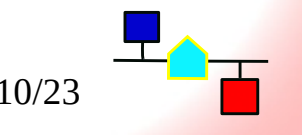

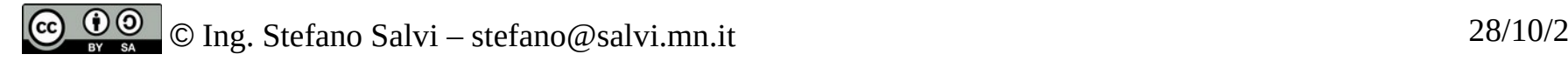

#### Installazione dell'Ambiente di Sviluppo

- Possiamo ora seguire le semplici istruzioni di installazione: [https://esphome.io/guides/installing\\_esphome.html](https://esphome.io/guides/installing_esphome.html)
- Per linux indicano semplicemente:
	- **python3 -m venv venv**
	- **source venv/bin/activate**
	- **pip3 install esphome**
	- **esphome version**
- Se l'ultimo comando non riesce, aggiungete **\$HOME/.local/bin** alla **path**
- Siamo pronti per partire

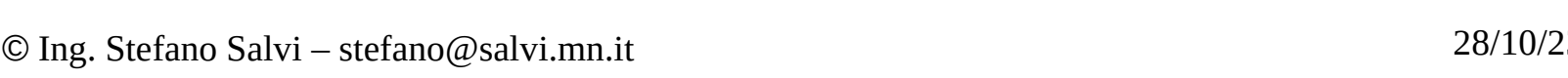

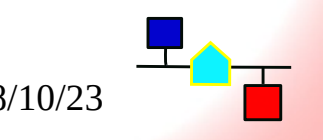

## Dispositivo di esempio

- Per questo esempio collegheremo via seriale un Arduino Nano ad un ESP01
- All'Arduino Nano saranno collegati
	- un **pulsante** come input collegato sul piedino 2
	- Il **LED** a bordo collegato sul piedino 13
	- L'**esp-01** su una seriale software: piedini 5 (RXD) ed 4 (TXD)
- Utilizzo una seriale software perché il convertitore USB-Seriale dell'Arduino occupa la seriale hardware
- Attraverso opportuni comandi inviati tramite la seriale, potremo interagire con i sensori ed il pulsante

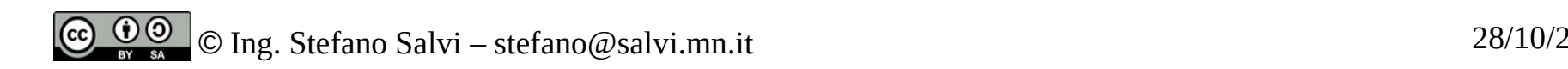

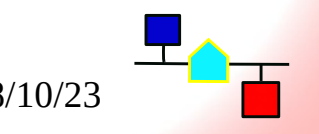

## I comandi di esempio

- Saranno implementati i sequenti comandi:
	- **LON** accende il LED sul piedino 13
	- **LOFF** spegne il LED sul piedino 13
	- **BTN** richiede la lettura del pulsante Arduino risponderà con
		- **BON** se il pulsante è premuto
		- **BOFF** se il pulsante è spento
- Tutte le richieste e risposte sono terminate da **<a capo>** (**'\n'**)

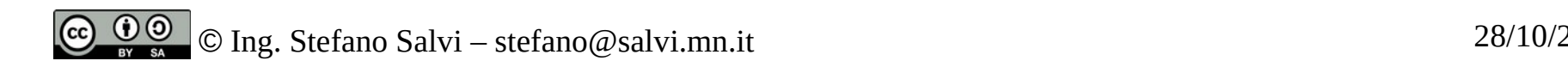

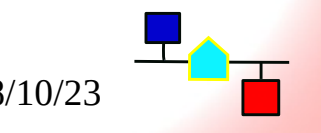

## Pianificazione del progetto

- Per iniziare a creare il nostro progetto ci servono alcune informazioni e dobbiamo fare delle scelte:
	- Nome del progetto (name): **esp-test**
	- Processore (ESP32/ESP8266): **ESP8266**
	- Scheda (board): **esp01\_1m**
	- Rete Wireless (ssid): <la rete a cui mi collego>
	- Password di rete (PSK): <la password di rete a cui mi collego>
	- Password per entrare nel dispositivo (password): **Ar-t6628-01**

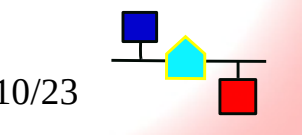

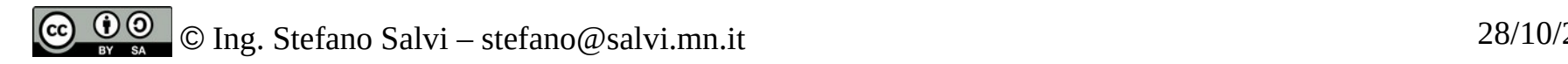

#### Inizializzazione del progetto

- Creiamo il progetto vuoto
- Se non siamo nell'ambiente virtuale di Python non compare **(venv)** all'inizio del prompt diamo il comando **source venv/bin/activate**
- Possiamo ora lanciare la creazione del progetto: **esphome wizard esp-test.yaml**
- Risponderemo alle domande con i dati che abbiamo individuato precedentemente:
	- (name): **esp-test**
	- (ESP32/ESP8266/BK72XX/RTL87XX):**ESP8266**
	- (board): **esp01\_1m**
	- (ssid): **OpenWrt-2.4-LD**
	- (PSK): **Gqz9,qpq**
	- (password): **Ar-t6628-01**

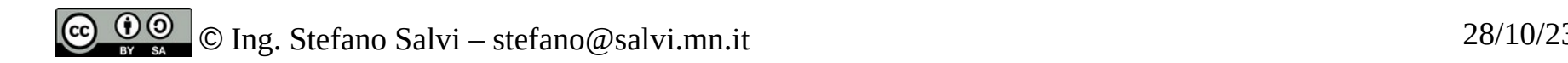

## Iniziamo la configurazione

- A questo punto nella nostra directory home troveremo il file del nostro progetto: **esp-test.yaml**
- Conterrà
	- le informazioni sulla piattaforma hardware
	- Le informazioni sulla wifi cui collegarsi
	- La password di accesso a EspHome dalla rete
- Non contiene ancora alcuna informazione sulle periferiche da implementare

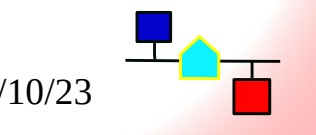

## Il file yaml iniziale

Il file che abbiamo così ottenuto è questo:

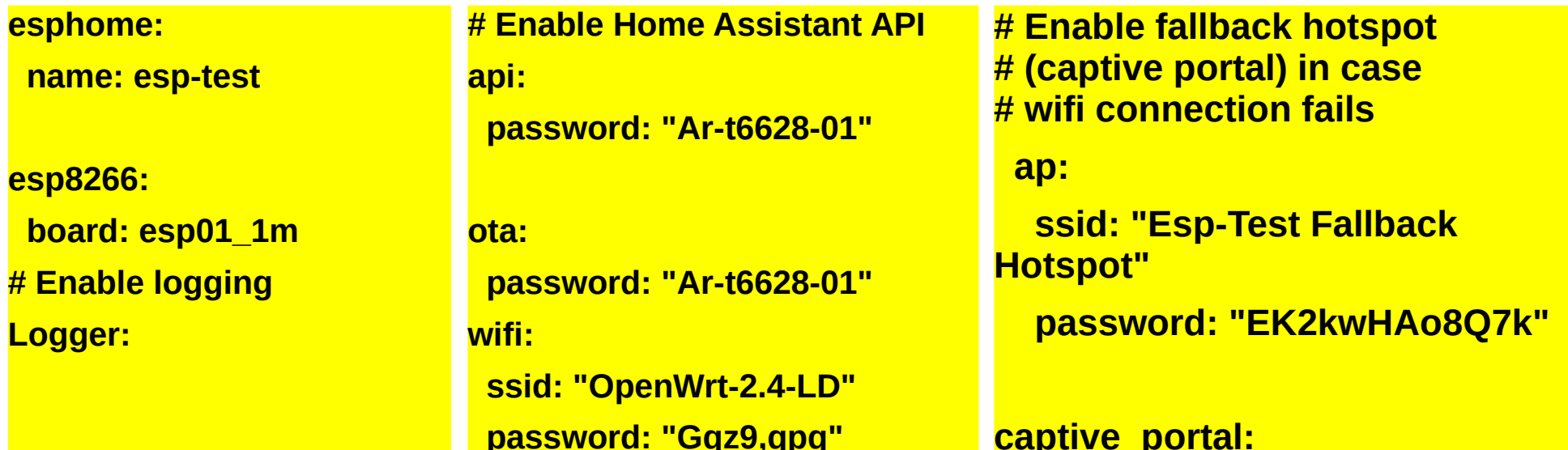

Sarà opportuno aggiungere **baud\_rate: 0** sotto **Logger:** per disabilitare il log sulla seriale, che è utilizzata per comunicare con l'Arduino

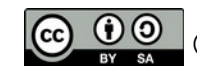

## Compiliamo e scarichiamo via seriale il progetto

- Nella nostra directory ora abbiamo il file **esp-test.yaml** contenete i dati di base della scheda e dell'ambiente
- Come abbiamo visto non ci sono né sensori né switch
- Ci conviene comunque provare a compilarla e scaricarla tramite il programmatore sull'ESP-01 perché da questo momento potremo programmalo tramite WiFi (*OTA*) senza staccarlo dalla basetta
- Per fare questo primo caricamento:
	- Inseriremo l'ESP-01 sul programmatore
	- Metteremo l'interruttore del programmatore (se presente) nella posizione programmer
	- Inseriremo il programmatore con l'ESP-01 in una presa USB
	- Lanceremo il comando **esphome run esp-test.yaml**
	- Alla fine della compilazione (parecchio lunga) sceglieremo **[1]** per scaricare tramite il programmatore il programma

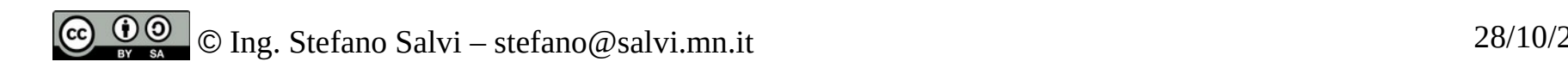

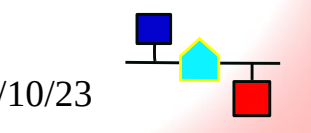

#### Componenti base

- Per costruire la nostra periferica EspHome offre i componenti
- La pagina dei componenti è <https://esphome.io/components/>
- I componenti possono essere
	- Oggetti virtuali
		- Interruttori (**switch**)
		- Sensori (**sensor**)
		- $\bullet$  Altro  $\ldots$
	- Metodi per interagire (**platform**)
		- Collegamento Seriale (**UART**)
		- Piedini dell'integrato (**GPIO**)
		- Pezzi di codice (**template**)
		- $\bullet$  Altro...

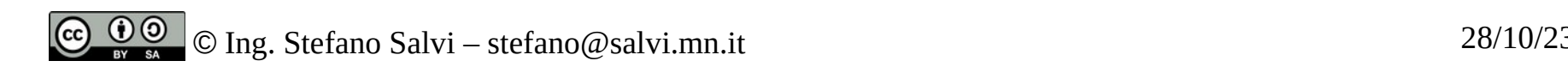

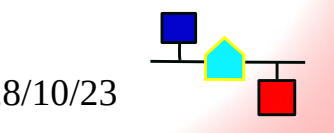

## Componenti composti o derivati

- Sono poi presenti dei componenti composti, che associano al componente un particolare metodo di comunicazione.
- Ad esempio noi potremo usare:
	- Un **uart switch** per comandare l'accensione e spegnimento del LED tramite la seriale (UART)
	- Un **binary sensor** per il pulsante
- Per i due sensori non abbiamo un componente già costituito nel quale indicare solo, ad esempio, il piedino da utilizzare o la stringa da inviare
- Dovremo usare dei piccoli programmi in C, detti **lambda**

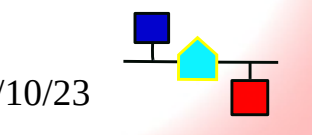

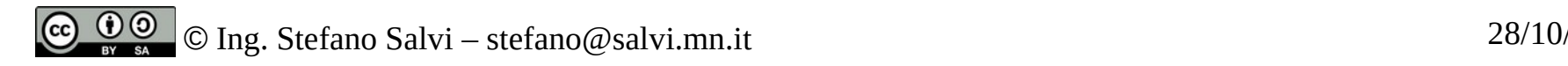

# Aggiungiamo il primo componente: l'UART

- Visto che la nostra periferica colloquia in seriale, il primo componente da inserire è appunto la UART.
- Nell'ESP-01 la UART0 (che ne è anche un'altra nel chip) è collegata ai piedini:
	- Tx: pin 1
	- Rx: pin 3
- Il nostro Arduino comunica a 9600 Baud
- Dobbiamo aggiungere, in fondo al file yaml, le seguenti righe:

**uart:**

 **id: serial tx\_pin: 1 rx\_pin: 3 baud\_rate: 9600**

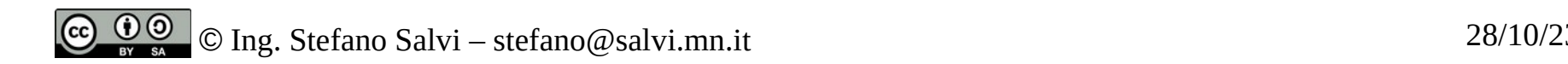

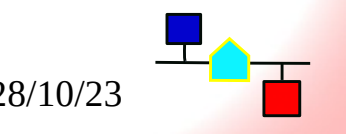

## Aggiungiamo una variabile

- Lo switch comandato dall'UART non prevede accensione e spegnimento separati, come il nostro Arduino
- Dovremo quindi prevedere una variabile booleana che memorizzi lo stato
- La variabile si chiamerà **test\_led\_status** e verrà definita così: **globals:**
	- **id: test\_led\_status restore\_value: no type: bool initial\_value: 'false'**

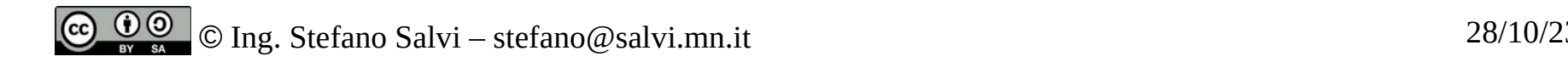

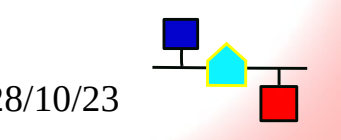

## Ora aggiungiamo lo switch

- Ora che abbiamo la variabile per lo stato possiamo definire lo switch come **template**, vale a dire che fa delle azioni
- Vediamo come definirlo:

**switch:**

 **- platform: template name: "test\_led" id: test\_le lambda: !lambda | return id(test\_led\_status);**

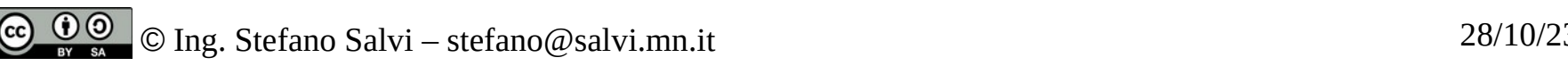

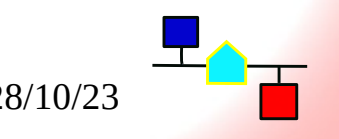

#### La definizione ed il valore dello switch

- Abbiamo definito uno **switch** con:
- la **platform** dello **switch** come **template**
- Il **name** e l'**ID** entrambi **test\_led**
- Per finire il **lambda** vale a dire il codice che deve restituire il valore dello **switch** che nel nostro caso sarà **codice C incorporato**.
- Per incorporare codics occorre utilizzare la stringa: **!lambda |** che precede le righe di codice
- Per finire, il codice: **return id(test\_led\_status);** restituisce il valore della variabile.

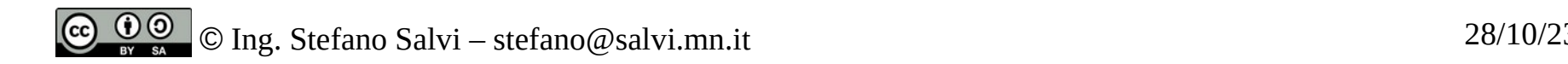

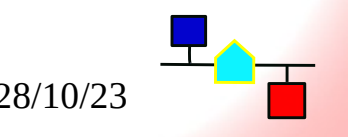

## Il codice per l'accensione

- Quando Home Assistant genera l'evento **turn on** dobbiamo inviare la stringa **LON** all'arduino.
- Dobbiamo anche modificare la variabile di stato per ricordarci che lil LED è acceso
- Questo lo facciamo con il sequente codice:

**turn\_on\_action:**

- **uart.write: 'LON\n'**
- **globals.set:**

 **id: test\_led\_status value: 'true'**

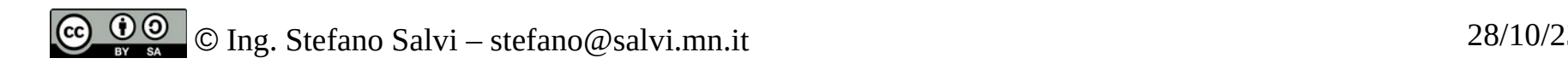

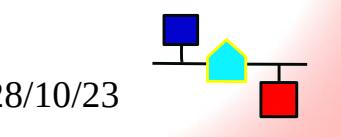

#### La spiegazione del codice per l'accensione

- **turn on action** è il comando che arriva da Home Assistant (l'azione).
- Quel che segue è il *tempalte*. Le azioni elencate vengono eseguite in sequenza
- Per prima cosa, con **uart.write: 'LON\n'** mando il comando via seriale all'Arduino
- Poi con globals.set: imposto la variabile con **id: test\_led\_status** al **value:'true'** per annotare che il LED è acceso

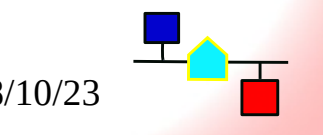

# Il codice di spegnimento

- Nel codice di spegnimento cambiano solo l'evento, la stringa ed il valore.
- Notate le differenze:

#### **turn\_off\_action:**

- **uart.write: 'LOFF\n'**
- **globals.set:**

 **id: test\_led\_status value: 'false'**

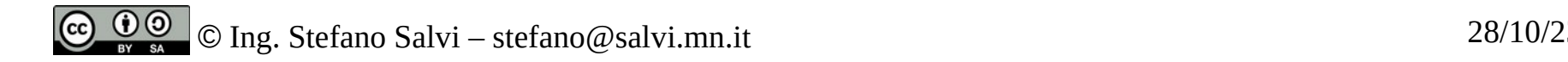

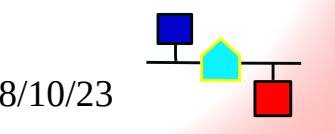

#### Collegamento con HomeAssistant

- Ora compileremo il codice con il comando **esphome run esp-test.yaml** che scaricherà 'On the air' il codice sl nostro ESP-01
- Passiamo su Home Assistant
- Scopriamo che compare una notifica
- E, passando al pannello delle notifiche troviamo il nostro EspHpme
- Possiamo ora andare a configurarlo inserendom la password che abbiamo configurato e troviamo nel pannello **Panoramica** il nostro interruttore che ci consente di accendere e spegnere il LED

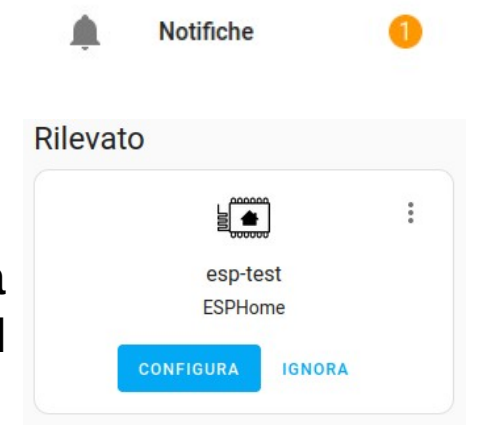

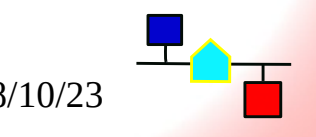

# Aggiungiamo il tasto

- Come abbiamo detto, il tasto sarà un **binary sensor**, ma per gestirlo utilizzeremo un **template**.
- Prima di entrare nel codice, vediamo la definizione del nostro sensore:

**binary\_sensor:**

 **- platform: template**

 **name: "test\_button"**

 **id: "button"**

● Come si vede è un **binary\_sensor** basato su un **template**, quindi script di nome **test\_button** ed id **test**.

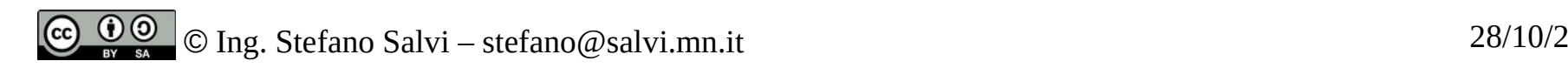

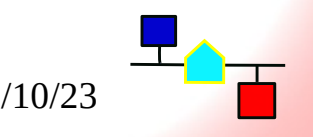

#### Cominciamo ad entrare nel codice

- Cominciamo a scrivere la funzione (**lambda**) che interroga il tasto e ne ritorna lo stato
- Per prima cosa la richiesta dello stato alla periferica

```
 lambda: !lambda |-
     char msg[20];
     int i=0;
     id(serial).write_str("BTN\n");
```
- La prima riga indica che comincia lo script (**lambda:**) e che non è una sequenza di comandi *yaml* ma un sorgente C (**!lambda |-**)
- Dobbiamo leggere la stringa che ci ritorna la periferica quindi definiamo un buffer (**char msg[20]**) ed un indice (**int i**)
- Recuperiamo ora un riferimento all'istanza della seriale (**id(serial)**) e su questa invochiamo il metodo **write** str per inviare la nostra stringa

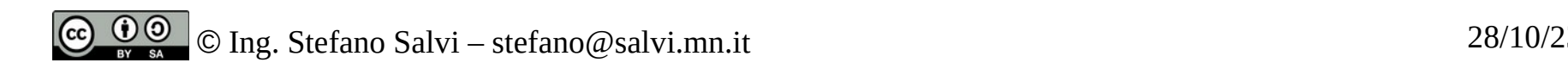

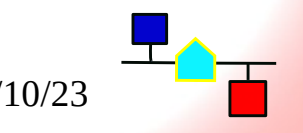

#### Leggiamo la stringa

- Dobbiamo ora leggere dalla seriale la stringa, terminata con \n, gestendo anche un timeout per evitare errori.
- La scriveremo come se fosse codice per Arduino

```
for (i = 0; i < 20)for (int j = 0;; j++){
       if (j == 80) {
          return 0;
          ESP_LOGD("BTN","TIMEOUT %d", i);
\overline{a} \overline{b} if (id(serial).available()) {
           break;
\overline{a} \overline{b} delay (1);
\overline{a} \overline{b}id(serial).read_byte((unsigned char*)msg+i);
                                                                                                       \frac{1}{2} if (msg[i++] == '\n') {
                                                                                                          break;
                                                                                               \overline{a} \overline{a}\overline{\phantom{a}}mg[ii] = 0;.
```
Faccio un loop per 20 caratteri (la lunghezza del buffer). All'interno faccio un altro loop attendendo un carattere disponibile, facendo una pausa e attendendo un massimo di 80 mS. Se il limite è raggiunto stampo un messaggio di log tramite la macro **ESP\_LOGD**. Quando il carattere è disponibile lo leggo e se è '\n', interrompo il for. Alla fine termino la stringa.

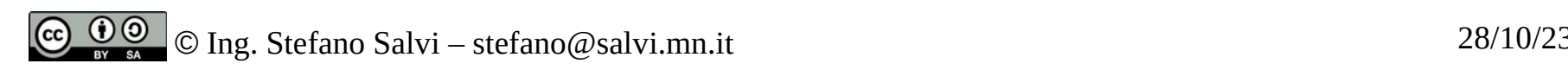

#### Elaborazione del risultato

• Una volta recuperata la stringa in msg, la confronto con i messaggi validi e ritorno vero o falso a seconda del messaggio:

> **if (!strncmp(msg,"BON",3)) { return true;**

 **} else if (!strncmp(msg,"BOFF",4)) { return false;**

```
 }
     return 0;
```
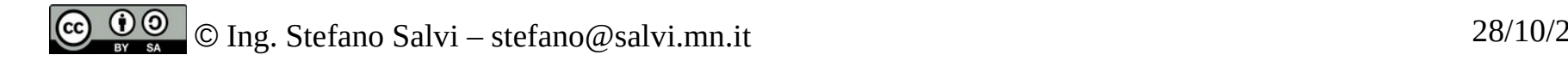

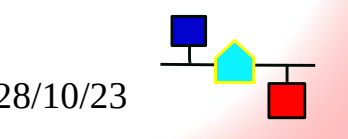

# Sitografia - 1

- ESP8266 Wikipedia: <https://it.wikipedia.org/wiki/ESP8266>
- Pagina di Espressif: <https://www.espressif.com/en/products/socs/esp8266>
- Home Assistant: <https://www.home-assistant.io/>
- Il sensore 18b20 con Arduino: [https://randomnerdtutorials.com/guide-for-ds18b20-temperature-sensor-w](https://randomnerdtutorials.com/guide-for-ds18b20-temperature-sensor-with-arduino/) [ith-arduino/](https://randomnerdtutorials.com/guide-for-ds18b20-temperature-sensor-with-arduino/)
- Installazione ambiente di sviluppo ESPHome: [https://esphome.io/guides/installing\\_esphome.html](https://esphome.io/guides/installing_esphome.html)
- Componenti EspHome <https://esphome.io/components/>

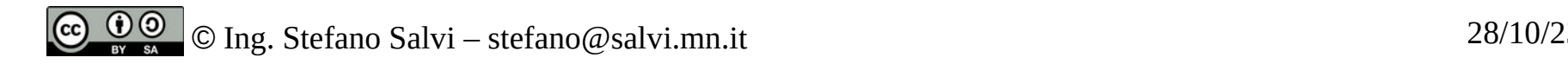

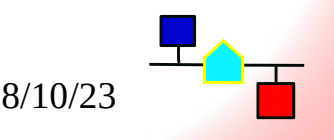

# Sitografia - 2

- UART bus <https://esphome.io/components/uart.html>
- Template switch <https://esphome.io/components/switch/template.html>
- Template Binary Sensor [https://esphome.io/components/binary\\_sensor/template.html](https://esphome.io/components/binary_sensor/template.html)
- $\cdot$  Lambda [https://esphome.io/cookbook/lambda\\_magic.html](https://esphome.io/cookbook/lambda_magic.html)
- Programmazione UART (uart.h) [https://github.com/esphome/esphome/blob/dev/esphome/components/uart/ua](https://github.com/esphome/esphome/blob/dev/esphome/components/uart/uart.h) [rt.h](https://github.com/esphome/esphome/blob/dev/esphome/components/uart/uart.h)

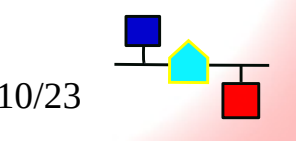